#### **Day 1 WS 2 -- Stock Market and Sage**

### **Introduction to Sage**

- 1. Sage is free open source mathematical software (show web page).
- 2. There are about 100 developers (show developer map).
- 3. You can use Sage via a web browser or install it on your own computer.
- 4. Sage itself is:
	- A distribution of about **5 million** lines of open source free 1. software,
	- 2. A large new library, and
	- 3. Interfaces to almost all existing math software.
- Documentation: 5.
	- 1. The tutorial
	- 2. The reference manual
	- 3. Introspection (help from within Sage)
	- The Python language -- you'll be able to do much more if 4. you know some programming and learn some Python. This isn't a prerequisite.
- 6. How to use the notebook:
	- 1. Press shift-enter
	- 2. Publishing worksheets and rating them.

## **Problem 1: Printing Money**

The point of this exercise is to give you some practice doing basic

arithmetic with Sage, and also to show you how money and value

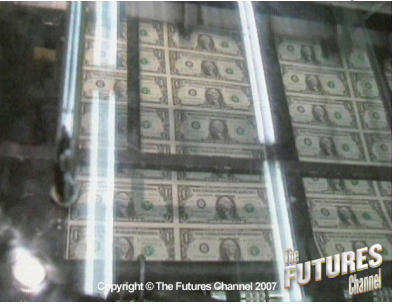

are counterintuitive.

- 1. I buy 100 shares of SIMUW for \$100.
- 2. You think SIMUW is going up and buy 10 shares for \$115.
- Someone else things you're very clever and also things the value 3. of SIMUW will go up further, so purchases 10 more shares for \$140, feeling they have made a good buy.
- 4. Since people are buying shares of SIMUW for \$140/share, I feel my shares are worth \$140/each.

#### **Questions:**

- 1. How much actual money has each participant -- me, you, and somebody else -- put into the market?
- Assuming shares are now seeling for \$140/each, how much 2. total money do we feel that our shares are worth?
- 3. Where did that extra money come from?

#### 100\*140 # press shift enter

The [1929 stock market] crash followed a speculative boom that had taken hold in the late 1920s, which had led hundreds of thousands of Americans to invest heavily in the stock market, a significant number even borrowing money to buy more stock. By August 1929, brokers were routinely lending small investors more than 2/3 of the face value of the stocks they were buying. Over \$8.5 billion was out on loan, more than the entire amount of currency circulating in the U.S.. The rising share prices encouraged more people to invest; people hoped the share prices would rise further. Speculation thus fueled further rises and created an economic bubble. [...] Most economists view this event as the most dramatic in modern economic history. -- from Wikipedia

- 1. I buy 100 shares of SIMUW for \$100.
- 2. You think SIMUW is going down and so do I, so you manage to buy 10 shares for \$85.
- 3. You're not feeling so happy about your purchase, so you put them on sale for \$70. Someone else thinks that's a good buy, so

buys your 10 shares for \$70.

4. Since people are buying shares of SIMUW for \$70/share, I feel my shares are worth \$70/each now.

#### **Questions:**

- 1. How much actual money has each participant -- me, you, and somebody else -- put into the market?
- Assuming shares are now seeling for \$70/each, how much total 2. money do we feel that our shares are worth?
- 3. Where did that extra money go?

### **Problem 2: Plotting Functions**

Use Sage to draw plots of the following functions:  $x^2 + 2$ ,  $\sin(x)$ ,  $cos(x^2 sin(x))$  on various intervals

var('x')  $plot(sin(x), (x, -10, 10))$ 

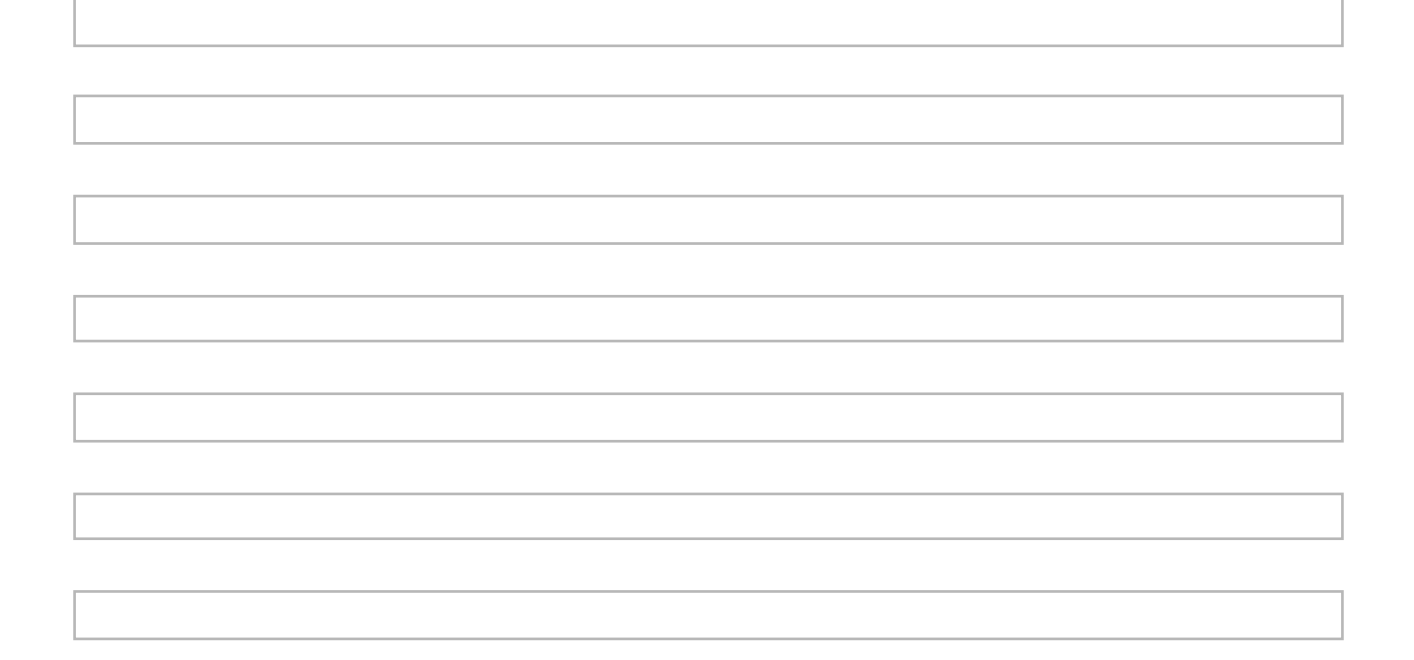

### **Problem 3: Draw 3d Plots**

Use Sage to draw plots of the following functions:  $x^2 + y^2$ ,  $\sin(xy)$ , and  $x^2 - \sin(x/y)$ .

var('x,y')  $plot3d(x^2 + y^2, (x, -10, 10), (y, -10, 10))$ 

### **Problem 4: Compute some basic statistics**

Use Sage TimeSeries to compute the mean and variance of a list of numbers:

The **mean** of numbers  $x_1, \ldots, x_n$  is the sum of the  $x_i$  divided by n. It's just the "average".

The **variance** of numbers  $x_1, \ldots, x_n$  is the sum of the squares of the differences of the  $x_i$  from the mean (divided by  $n - 1$ ). It measures by how much the numbers **vary**.

The code

```
v = TimeSeries([ random() for i in [1..100] ])
```
will make a series of 100 distinct randomly chosen values. Try it.  $v =$  TimeSeries([ random() for i in  $[1..100]$  ])

```
v.plot(points=True)
```
v.mean()

0.50932292235223053

v.variance()

0.094766349242779893

### **Problem 5: Interact**

You can make interactive controls in Sage. Here is an example:

```
@interact
def f(n=2, m=(1..100)):
   print "n * m = ", n*m
```
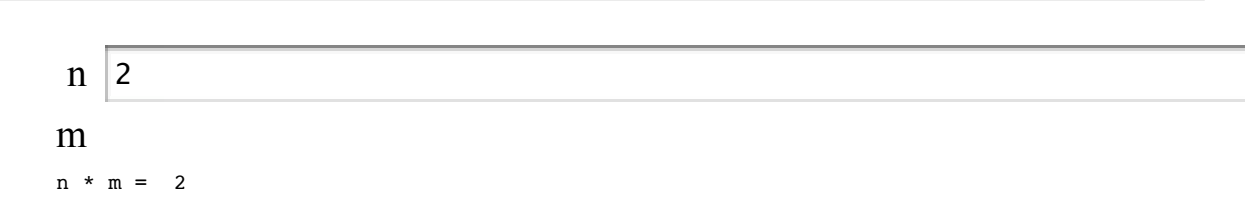

**Problem:** Make an interact with three sliders that multiplies the three numbers given by the sliders.

**Problem:** Add another ticker symbol to this interact for some company you find interesting.

```
symbols = ['bsc', 'vmw', 'sbux', 'aapl', 'amzn', 'goog', 'wfmi',
'msft', 'yhoo', 'ebay', 'java', 'rht', ]; symbols.sort()
stocks = dict([(s, finance.Stock(s)) for s in symbols])
@interact
def data(symbol = symbols, days=(20, (1..400)), alpha=
(0.3, (0, 1.0)), beta=(0.5, (0, 1.0)):
     S = stocks[symbol]
     html('<h1 align=center>Last %s Days of <font
color="darkred">%s</font></h1>'%(days, S))
    c = S.close()[-days:]m = c. exponential moving average(alpha)[1:]
    m2 = c.\exp\{tanh} moving average(beta)[1:]
    show(c.plot() + m.plot(rgbcolor='#999999') +m2.plot(rgbcolor='#333333'), figsize=[8,4])
```
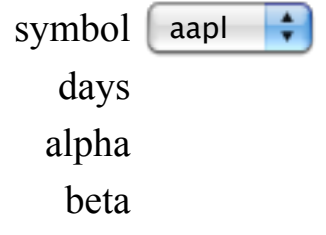

**Last 20 Days of AAPL (155.51)**

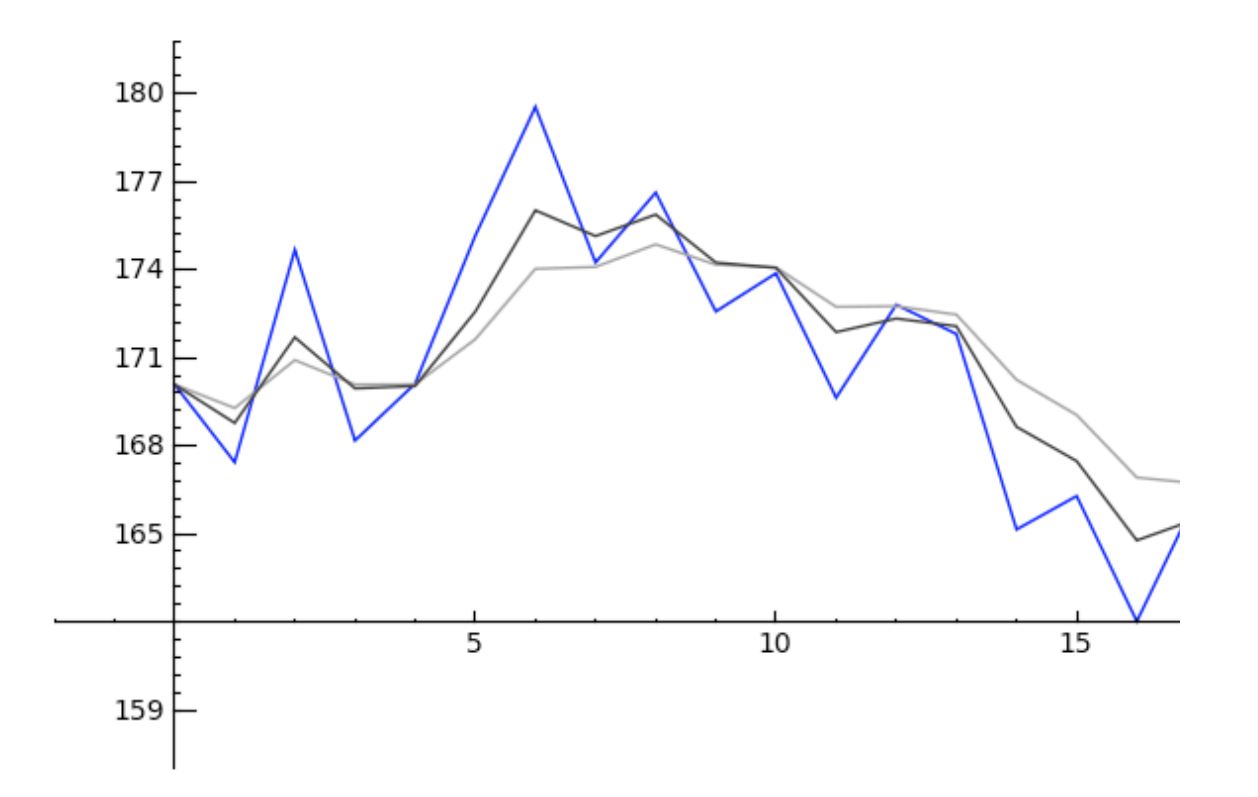

CPU time: 0.02 s, Wall time: 0.02 s

#### **Problem 7: Investing in Apple this year**

**Below we download the closing price series for Apple for this year then see how much money one would make by buying and holding between January 1 and July 28, and compare this to**

**how much one would make by correctly predicting whether Apple stock would go up or down each day and by how much.**

#### **Scenario 1: Buy and Hold**

```
# download last 143 closing prices for apple, which today means
everything since jan 2.
v = finance.Stock('aapl').close()[-143:] 
# plot it
v.plot() 
    얺
v[0] # price on Jan 2 
     194.84
v[-1] # -1 = last entyr -- price today 
     162.12
# SO, how much do you "profit" with buy and hold?
```
# **Scenario 2: You're a time traveler :-)**

**Now imagine you are a time traveler from the future and you know the prices of Aapl every day. You thus stay buy when it**

#### **will go up and short when it will go down. By what factor can you increase your investment by the end of the year?**

**# download last 143 closing prices for apple, which today means everything since jan 2. v = finance.Stock('aapl').close()[-143:]** 

```
# HINT: v.diffs() gives the differences.
print v.diffs()
print v.abs() # gives the absolute values
print v.sum() # sums up the values in v
```

```
[0.0900, -14.8800, -2.4100, -6.3900, 8.1500...1.1400, -4.2700,4.2400, -7.2300, 3.0900]
[194.8400, 194.9300, 180.0500, 177.6400, 171.2500 ... 166.2900,
162.0200, 166.2600, 159.0300, 162.1200]
22655.89
```